## Musikdateien verkleinern i amitsie **In POWER POINT DASSEN**

## **.WAV Dateien verkleinern**

**Ein Musikstück als \*.WAV Datei hat mindestens 25 MB. Das ist zu groß für eine Power Point Datei. Die könnte man nie per E-Mail versenden. Deshalb muss man die Musikdatei kleiner machen wie hier beschrieben.**

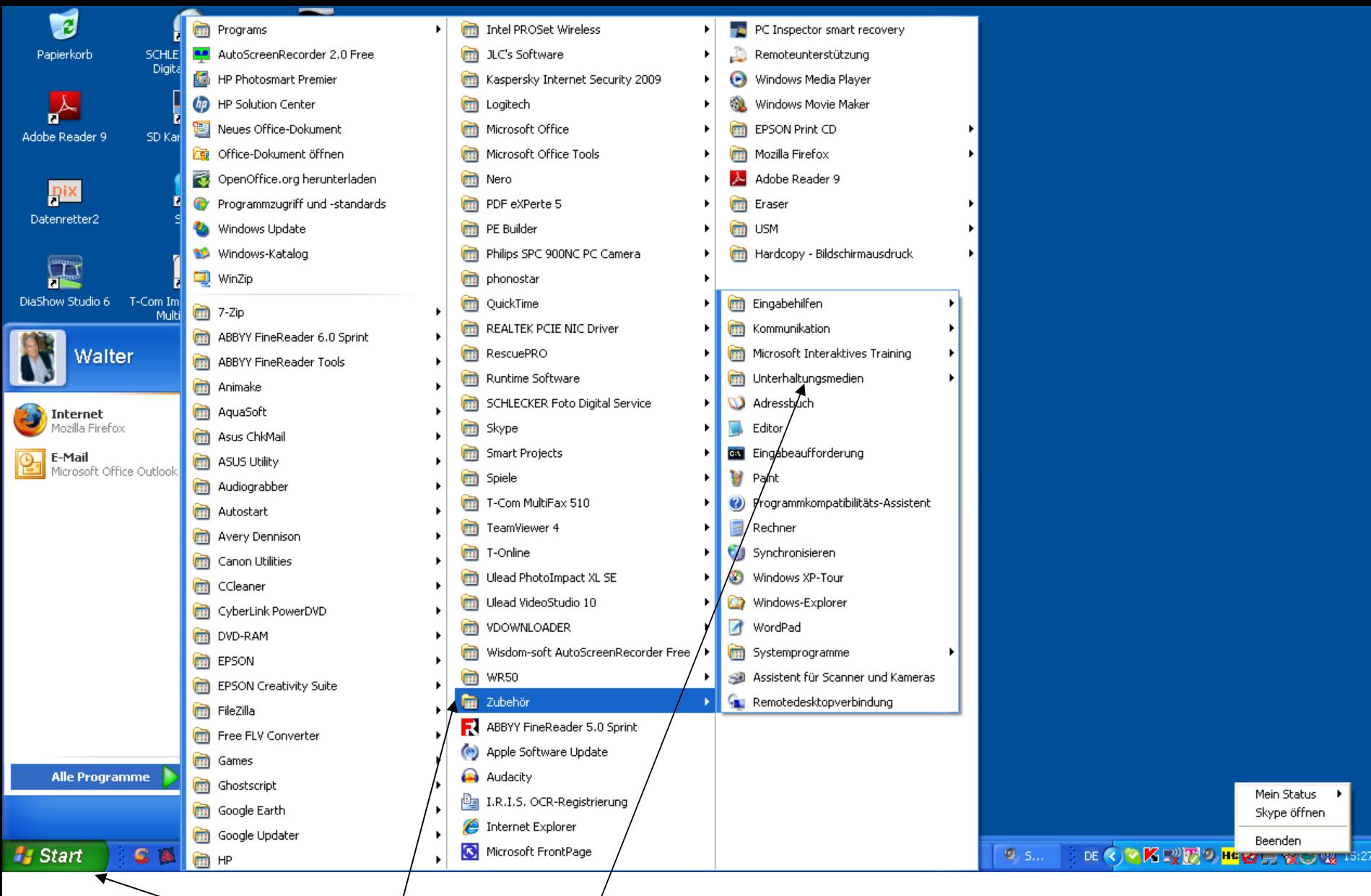

**Gehe auf Start alle Programme Zubehör Unterhaltungsmedien**

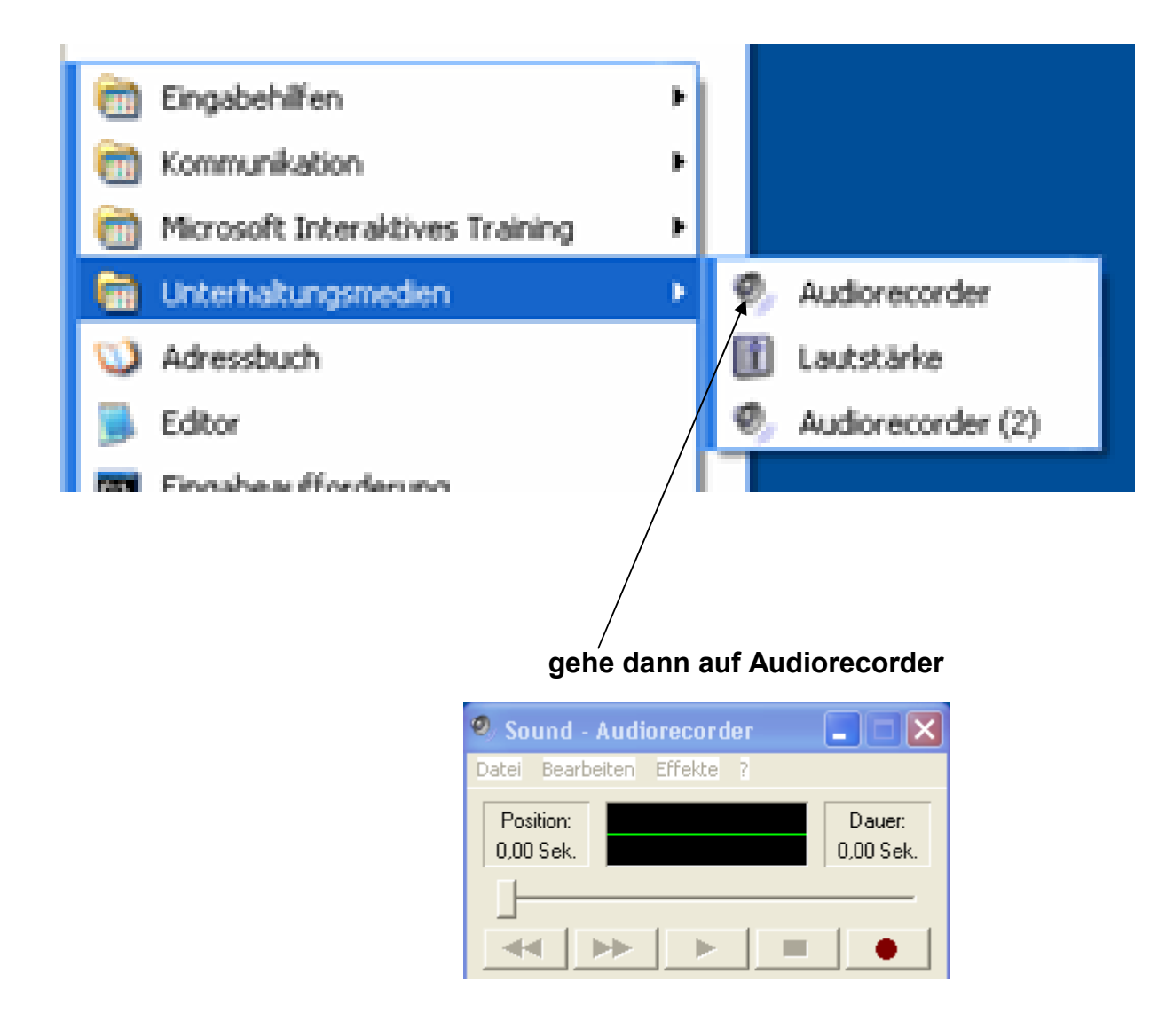

**dann bekommst Du dieses Bild**

**gehe nun auf Datei öffnen und suche in Deinem Musikordner die Datei aus die Du verkleinern willst**

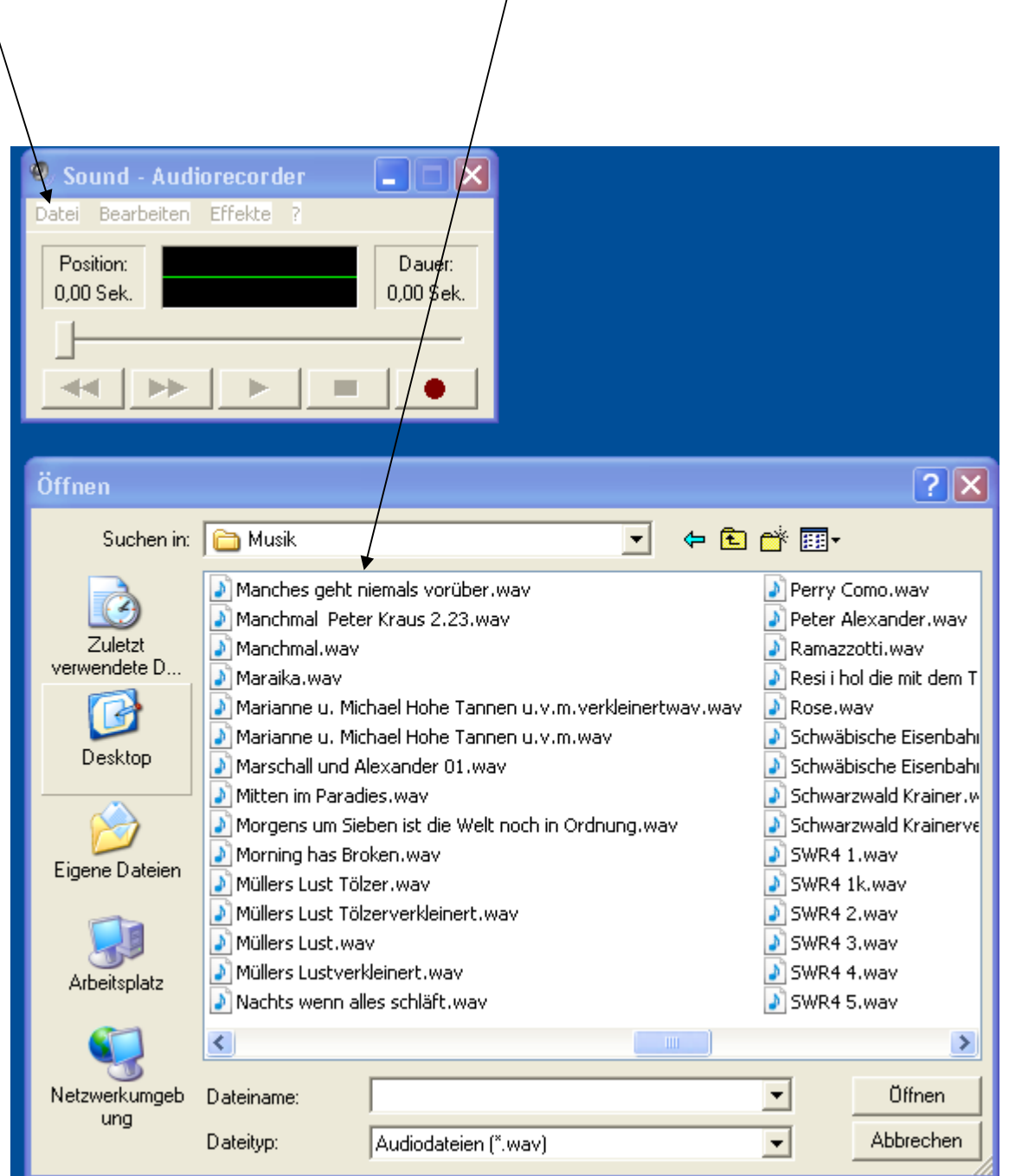

gehe nun auf Datei<sub>,</sub> speichern unter dann kommt dieses Bild

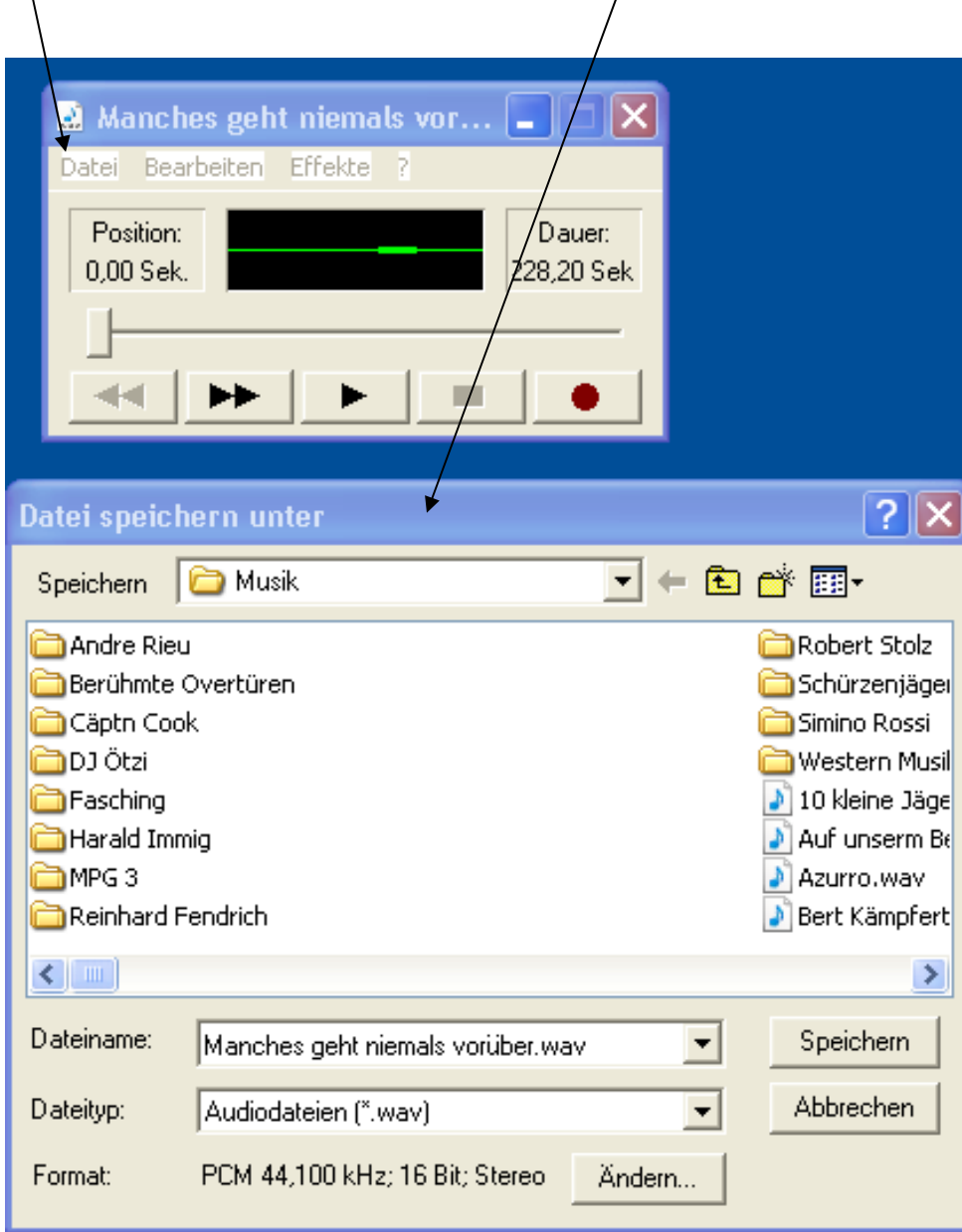

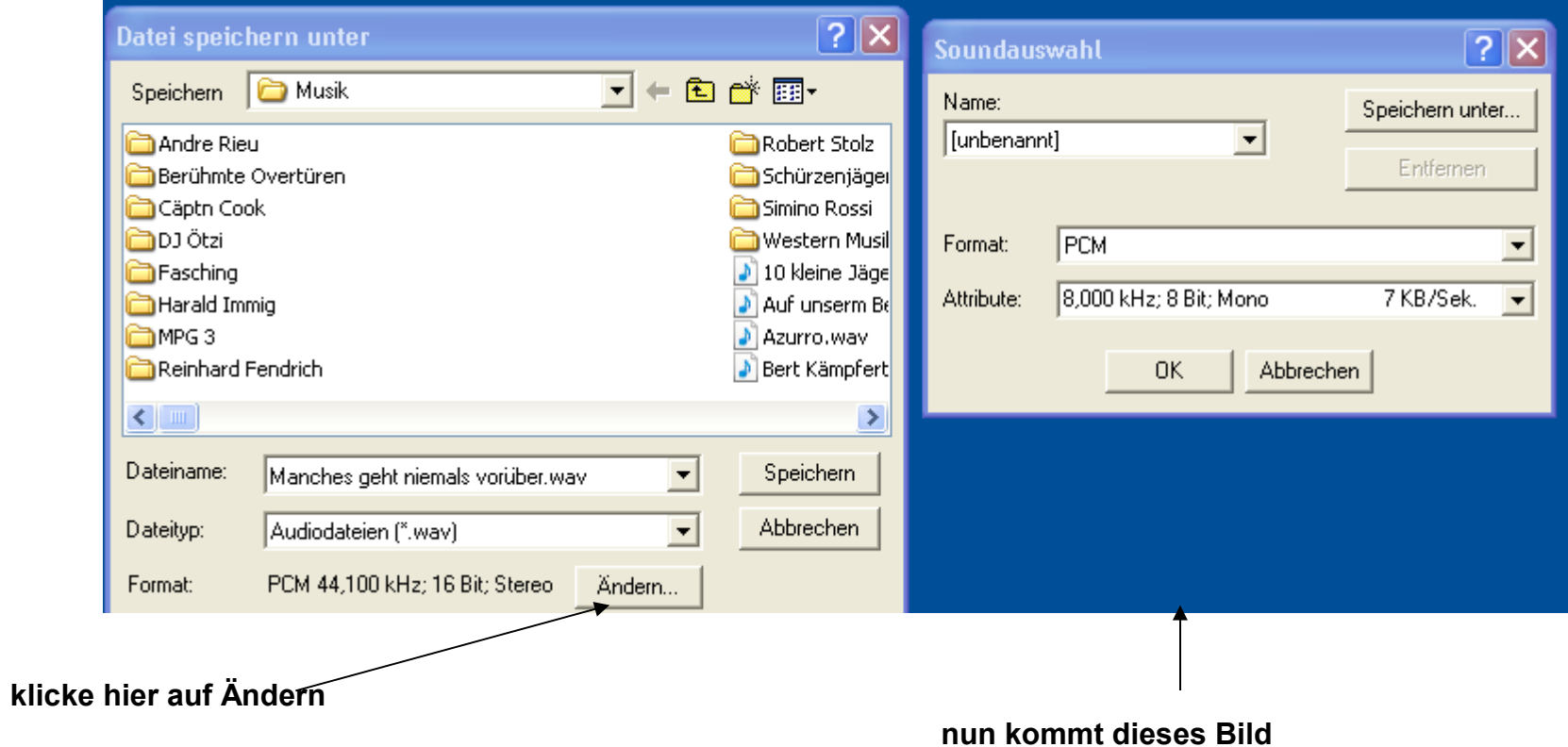

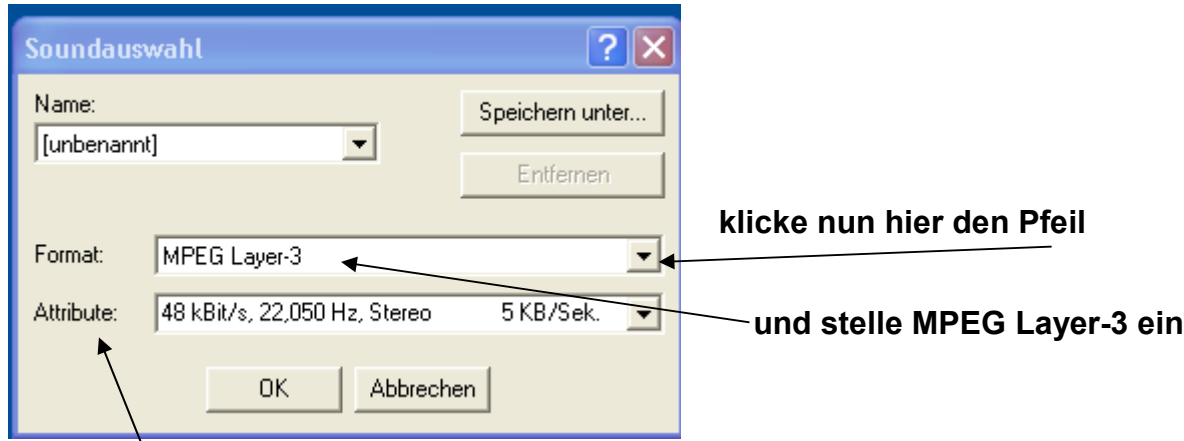

**die Attribute kannst Du so lassen oder aber auch ein anderes nehmen wenn Du auf den Pfeil klickst gehe dann auf o.k.**

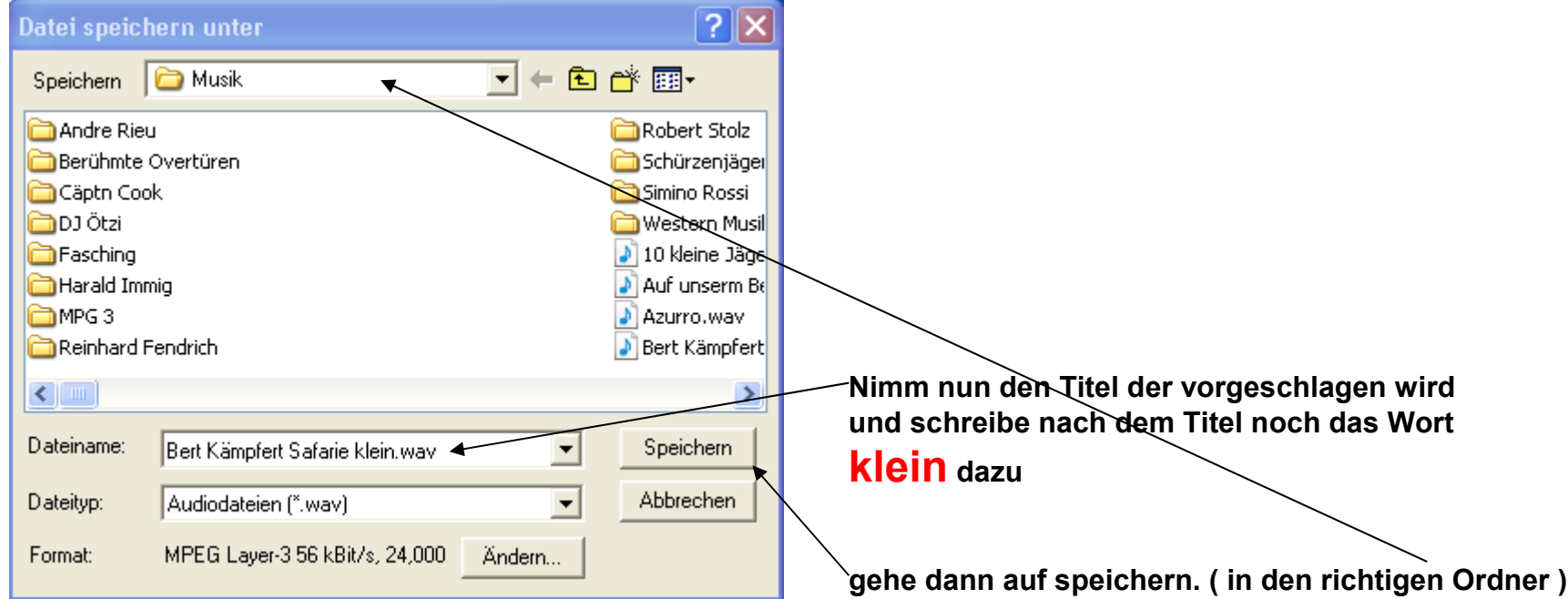